## **En savoir plus sur …**

## **l'espace personnel.**

Pour pouvoir utiliser cette fonctionnalité vous devez impérativement utiliser votre espace personnel et donc avoir un compte.

**Si vous utilisez cette fonction au cours d'une session de consultation sans vous connecter à votre espace personnel, les données ne seront conservées que le temps de la session**.

Pour y accéder deux solutions possibles :via la page d'accueil du site (en haut à droite) ou via le bandeau vertical (à gauche).

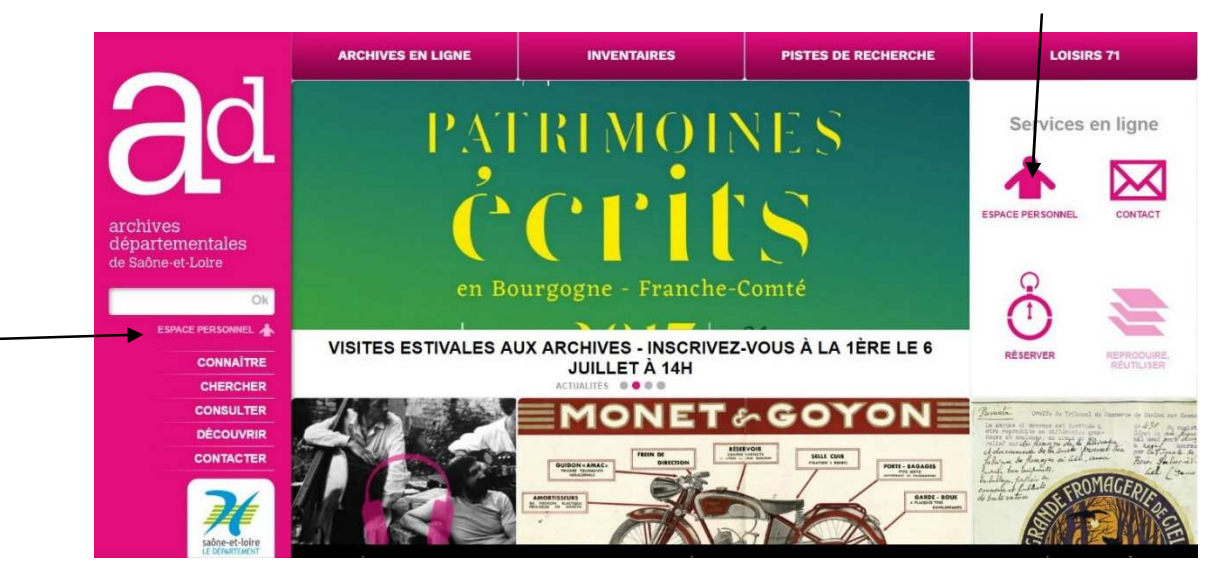

Vous pouvez vous connecter ou vous inscrire si vous n'avez pas de compte :

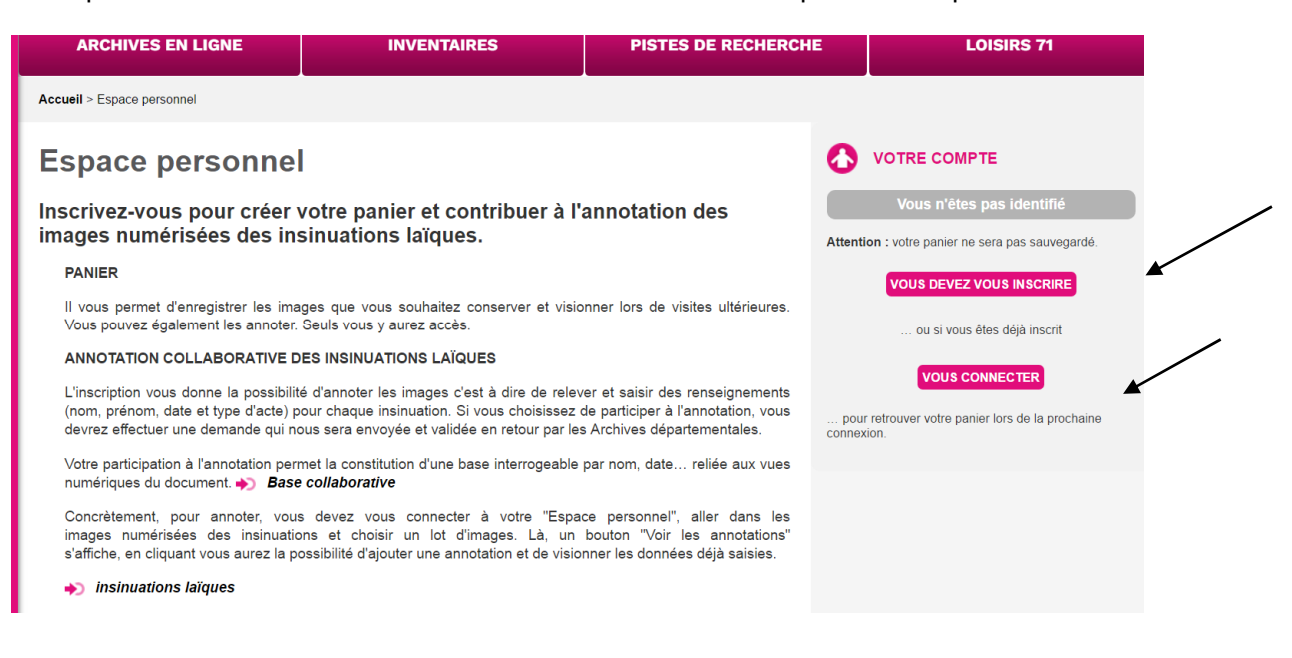

Une fois connecté, vous pouvez commencer vos recherches. Si une image, ouverte dans la visionneuse, vous intéresse, cliquez sur l'icône en forme de panier dans la barre d'outils

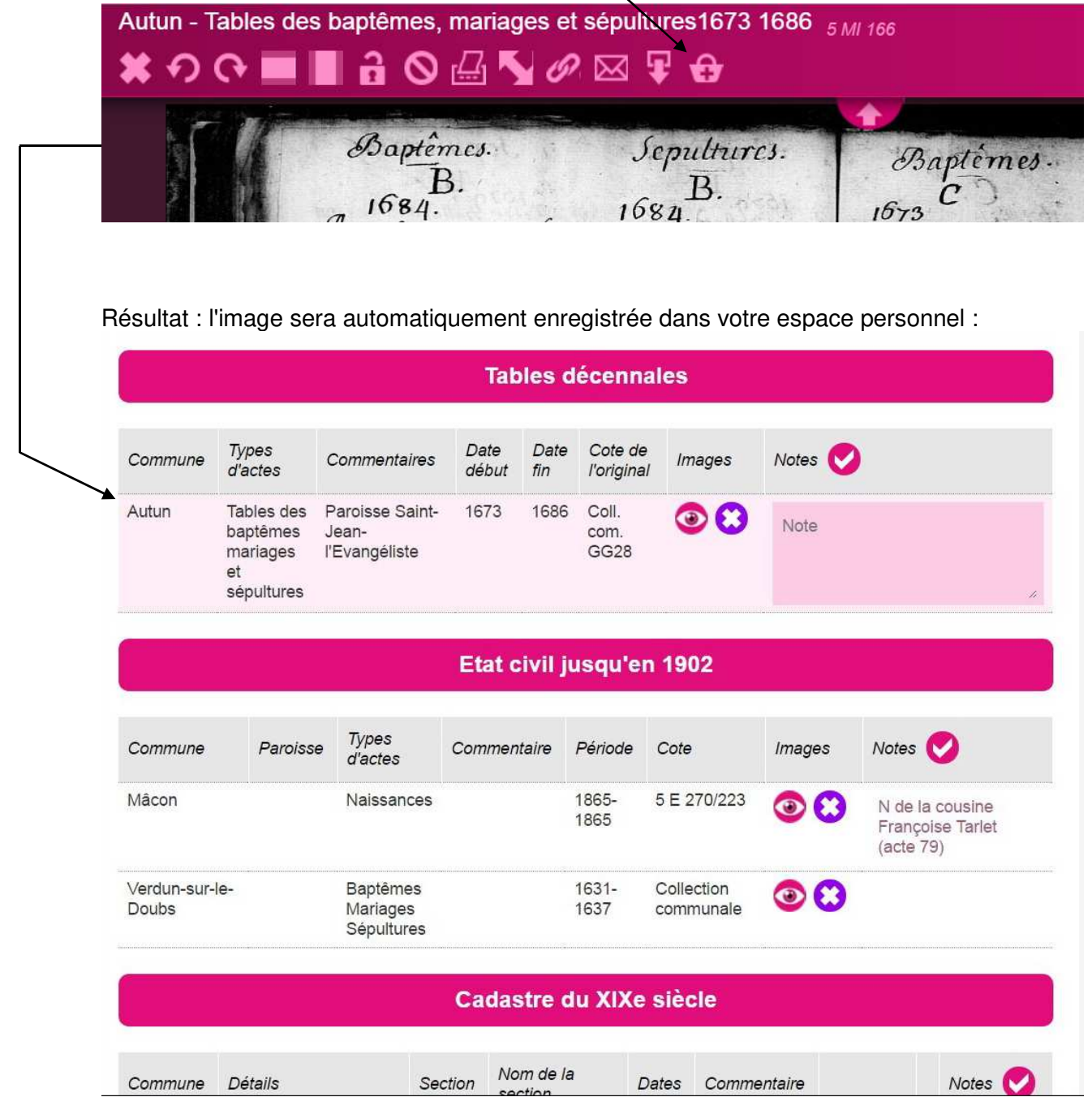

Cliquer dans le champ "Notes" et saisissez les informations qui vous intéressent. N'oubliez pas d'enregistrer vos commentaires à l'aide du bouton  $\bullet$  à chaque modification.

Vous pouvez revenir quand vous le souhaitez sur ces informations, les compléter, les supprimer (touches "effacer" du clavier).

Le bouton  $\bullet$  enlève votre sélection du panier (image et notes).